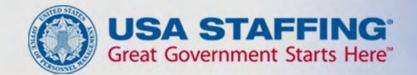

# Application Process USAJOBS – Application Manager

USA STAFFING® — OPM'S AUTOMATED HIRING TOOL FOR FEDERAL AGENCIES

#### **Introduction to USAJOBS**

USAJOBS is the official job site of the U.S. Federal Government. In USAJOBS you can:

#### Create an Account

- Build and store up to five distinct resumes.
- Create and save job searches to receive automatic notifications.
- Apply for jobs or save them to review later.

#### Look for a Job

- Search by Agency, Occupation, Grade, Location, etc.
- View jobs available to the general public and those available to Federal employees.
- Apply to Federal Agencies.

#### **Be Informed**

- Learn how to use USAJOBS by accessing their tutorials.
- Learn about the federal hiring process.
- Learn about special hiring programs.

#### **USAJOBS Main Page**

To apply for jobs you must have a USAJOBS account. To begin, SIGN IN or CREATE AN ACCOUNT if you have not done so already.

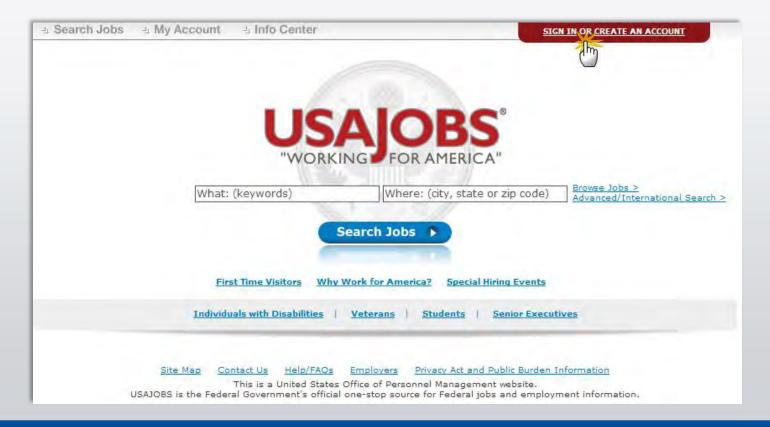

#### **Create an Account**

To create an account you must enter some basic Personal Information into the Form Sections.

| Form Sections: Personal Informati            | on   Account Information   Current G                                  | ioal   Citizenship Status   Veterans' Preference                    |
|----------------------------------------------|-----------------------------------------------------------------------|---------------------------------------------------------------------|
| <ul> <li>Required information</li> </ul>     |                                                                       |                                                                     |
| Personal Information                         |                                                                       |                                                                     |
| <ul> <li>First Name</li> </ul>               |                                                                       |                                                                     |
| Middle Name                                  |                                                                       |                                                                     |
| Last Name                                    |                                                                       |                                                                     |
| <ul> <li>Home Address</li> </ul>             |                                                                       |                                                                     |
| Home Address 2                               |                                                                       |                                                                     |
| <ul> <li>City/Town</li> </ul>                |                                                                       |                                                                     |
| <ul> <li>State/Territory/Province</li> </ul> | - SELECT -                                                            | ~                                                                   |
| <ul> <li>Postal/Zip Code</li> </ul>          |                                                                       |                                                                     |
| * Country                                    | US                                                                    | <b>~</b>                                                            |
| <ul> <li>Telephone Numbers</li> </ul>        | - SELECT - 💌                                                          |                                                                     |
|                                              | - SELECT - V                                                          |                                                                     |
|                                              | - SELECT -                                                            |                                                                     |
| * Email                                      |                                                                       |                                                                     |
| What is your email<br>format preference?     | ● HTML ○ Text                                                         |                                                                     |
|                                              | nly one account can be created f<br>u use is only accessible by you a | or each email address. Be sure the nd the email account is properly |
| Account Information                          |                                                                       | Top                                                                 |
| * Username                                   | Use I                                                                 | between 4 and 20 characters                                         |
| * Password                                   |                                                                       | password must contain:                                              |

#### **USAJOBS – My Account Area**

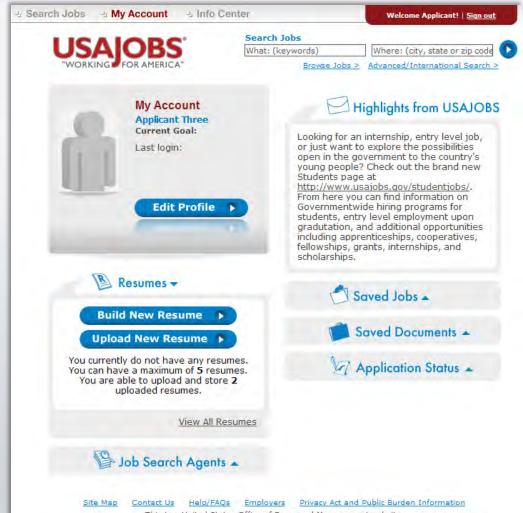

This is a United States Office of Personnel Management website. USAJOBS is the Federal Government's official one-stop source for Federal jobs and employment information. Once you've filled out the basic profile information and created an account, you can Build a New Resume **or** Upload a New Resume by selecting one of the options in the Resumes area.

#### In your USAJOBS account you can:

•Build or upload a new *Resume* 

- •Upload and save *Documents* required to support your application
- •Check your Application Status
- •Create Job Search Agents
- Review any Saved Jobs

#### **Search Jobs**

Once you've created an account, built or uploaded a resume, and uploaded any supporting documents, you can begin the job search.

To search for jobs you can go to the *Search Jobs* area located at the top left or you can *Search Jobs* directly from this page by using the Keyword and/or Location options at the top right of the screen. For example a keyword search might include the agency name or position title and/or a location such as Virginia.

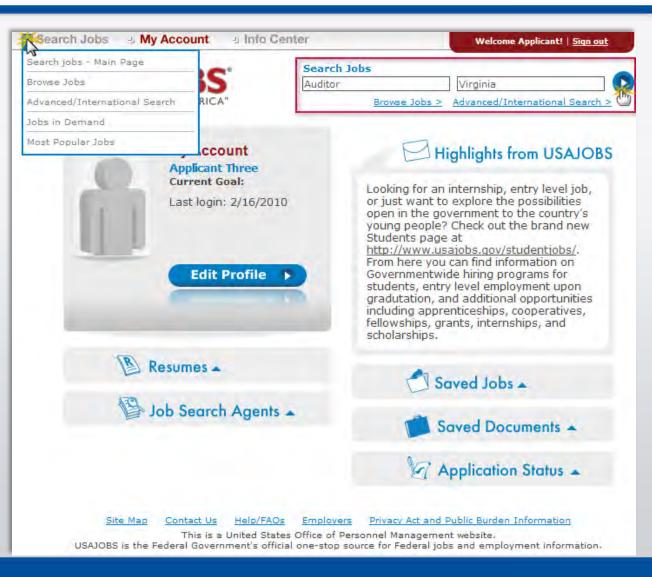

#### **Job Search Results**

The *Current Search* menu located on the right side of the screen tracks your current search and provides filters that allow you to further refine your search results. You can remove and add filters to expand or narrow your search. To open the job announcement, click on the job

title. - Search Jobs - My Account Info Center Welcome Applicant! | Sign out Where: (city, state or zip code) What: (keywords) Refine Your Search Auditor P Virginia v Browse Jobs > Advanced/International Search > Select Radius Save this search and email me jobs **BRIEF VIEW** DETAILED VIEW Current Search Search Results 1-50 of 58 Next >> Page: [1]2 Page 1 of 2 Only Jobs Open To ALL U.S. Citizens Job Summary Location Closing Agency Salary ALL Jobs (I'll Determine If I Can Apply) 2/17/2010 Supervisory Auditor Defense, Office of the \$103,010.00+ US-VA-Arlington Inspector General You Added ... 😢 View Map Save job | More like this Expand Auditor Remove 🛛 Defense, Office of the \$49,354.00+ 3/1/2010 Auditor US-VA-Arlington Virginia Remove 🛛 Inspector General View Map Expand Save job | More like this Clear All And Start New Search 🛛 3/1/2010 Auditor Defense, Office of the \$49,354.00+ US-VA-Arlington Inspector General Expand View Map Save job | More like this Refine Your Results 3/1/2010 Auditor Defense, Office of the US-VA-Arlington \$71,571.00+ Inspector General Salary Expand View Map Save job | More like this • Grade Defense, Office of the 3/1/2010 Auditor, US-VA-Arlington \$49,354.00+ Occupations Inspector General Agencies View Map Save job | More like this Expand Senior Executive Jobs 3/1/2010 Defense, Office of the \$49,354.00+ Auditor US-VA-Arlington Inspector General Posting Date Expand View Map Save job | More like this Work Schedule Defense, Office of the 3/1/2010 Auditor US-VA-Arlington \$49,354.00+ Exclude These Inspector General ① Expand View Map Save job | More like this 3/1/2010 Defense, Office of the \$49,354.00+ Auditor US-VA-Arlington 🔊 RSS Feed Of This Search 🔞 Inspector General

## Job Announcement – Apply Online

Once you've located a job you are interested in, reviewed the job announcement and the How to Apply instructions, click the Apply Online button.

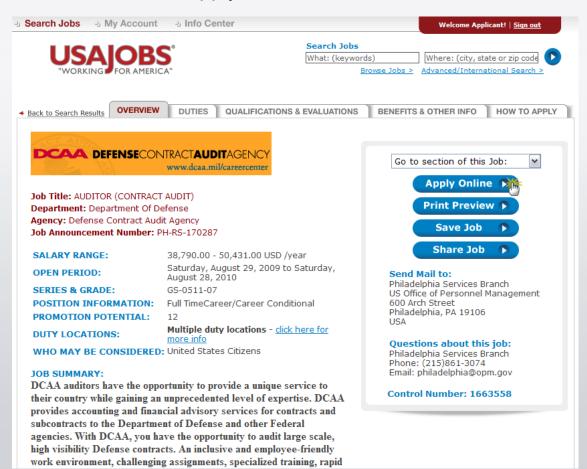

## Select Resume and Attachment(s)

| Search Jobs       My Account       Info Center       Welcome Applicant!       Search Jobs         USAJOBS       "WORKING FOR AMERICA"       Search Jobs       Where: (city, state or zip code)         Browse Jobs >       Advanced/International Search                                                                            | After y                                          |
|----------------------------------------------------------------------------------------------------|--------------------------------------------------|
| Please Note: If you are resubmitting or updating a previous application you must re-submit all required documents! Apply Online to the following job:                                                                                                    | suppor<br>(attach<br>your aj                     |
| Job Title:       AUDITOR (CONTRACT AUDIT)         Agency:       Defense Contract Audit Agency, Department Of Defense         Job Location:       RADFORD, Virginia         Resume - Select one of your stored resumes to send:         Select       Auditor         Attachment(s) - Select one or more of your attachments to send: | Please<br>updatin<br>applica<br>your R<br>suppor |
| Select<br>DD-214<br>SF-50                                                                                                    |                                                  |

Cancel 🕟

Apply for this position now!

After you click Apply Online, you will have the option to select a Resume and any supporting documents (attachments) to be linked to your application.

**Please Note:** If you are updating a previously submitted application, you must re-submit your Resume and all applicable supporting documents.

After you click *Apply for this position now*!, USAJOBS will redirect you to Application Manager.

#### Transition to USA Staffing<sup>®</sup> - Application Manager

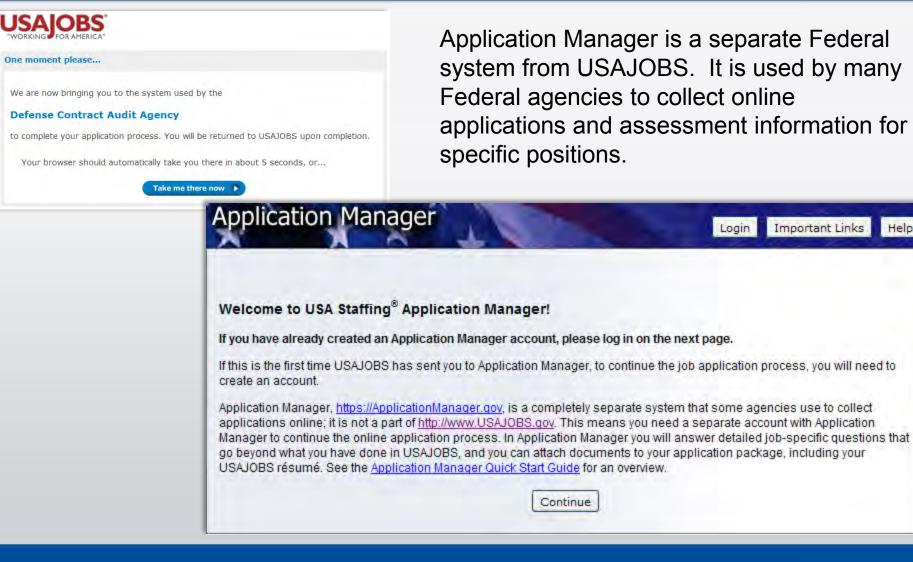

Important Links

Help

Login

#### **Application Manager**

#### With Application Manager you can:

- Work on, submit, and track your application packages.
- Check the status of each application package (e.g., not submitted, complete, incomplete)
- Use the Application Package Checklist to keep track of an application's requirements.
- View and print your Assessment Questionnaire responses and any of the documents submitted with an application.
- Select and re-use documents submitted for previous applications in any new application.
- Review any correspondence sent to you by hiring agencies.
- Review and update your personal information at any time.

#### **Application Manager**

If you have an Application Manager account, you can log in by entering your User Name and Password or if you don't already have an account, you can create one.

After you first access Application Manager from USAJOBS, your accounts will become linked and you will not be required to login to Application Manager when redirected from USAJOBS.

|                              | ing Application | Manager                                                                                 |
|------------------------------|-----------------|-----------------------------------------------------------------------------------------|
| Existing Account? Lo         | og In Here:     |                                                                                         |
| User Name:                   |                 | Application Manager is an official U.S.<br>Government System. You are authorized to use |
| Password:                    |                 | it subject to <u>Terms and Conditions</u> .<br>Unauthorized use of this system or its   |
|                              | Go              | information could result in criminal prosecution                                        |
|                              |                 |                                                                                         |
| Create an Assault            |                 |                                                                                         |
| Create an Account:           |                 |                                                                                         |
| Create one now It's fast, co |                 | I these Application Manager features!                                                   |
|                              |                 | I these Application Manager features!                                                   |

#### **Create an Application Manager Account**

Follow the screen prompts to create an Application Manager account. Before you create an account, it is important to verify that you don't already have one on file.

Enter your email address to check if you have an account. Once you've verified no accounts are found, click I'm done checking for accounts to proceed.

| Create an Accou       | nt                                                                              |                                      |                                |
|-----------------------|---------------------------------------------------------------------------------|--------------------------------------|--------------------------------|
| Email                 | User Nam                                                                        |                                      | Security Info                  |
| Do obtand that and a  |                                                                                 | email address Draws                  | the email economic version in  |
|                       | ne account can be created for each<br>and the email account is properly         |                                      | the email account you use is   |
|                       | account, it is important to verify that<br>from completing the application pro- |                                      | one on file. Creating a duplic |
| account will keep you | nom completing the application pro                                              | beess at a function stop.            |                                |
|                       | il address. You will be able to chec                                            |                                      |                                |
|                       |                                                                                 |                                      |                                |
|                       | il address. You will be able to chec                                            |                                      |                                |
| Please enter your ema | il address. You will be able to chec                                            | k multiple addresses.                |                                |
| Please enter your ema | il address. You will be able to chec<br>Check<br>: applicantnthree@opm.gov      | k multiple addresses.                |                                |
| Please enter your ema | il address. You will be able to chec<br>Check<br>: applicantnthree@opm.gov      | k multiple addresses.<br>for account |                                |

#### **Application Manager**

The first time you access Application Manager, you will be required to enter your Social Security Number and your Full Name. It is extremely important that you enter this information accurately and that it matches the information provided in USAJOBS.

If you do not enter the correct SSN, it will affect your consideration for this and future applications.

| Vacancy ID: 207966                                                         |                                                                    |  |  |  |  |
|----------------------------------------------------------------------------|--------------------------------------------------------------------|--|--|--|--|
| Biographic Information                                                     | Job Title: AUDITOR (CONTRACT AUDIT) User: applicantnthi            |  |  |  |  |
| Eligibility Information                                                    | Announcement Number: PH-RCS-207966 USAJOBS Control Number: 1663560 |  |  |  |  |
| Other Information                                                          |                                                                    |  |  |  |  |
| Assessment Questionnaire                                                   | Applicant Name: APPLICANT N THREE Change Name                      |  |  |  |  |
| Section 1                                                                  |                                                                    |  |  |  |  |
| Section 2                                                                  | Previous Next 💥 Save                                               |  |  |  |  |
| Section 3                                                                  |                                                                    |  |  |  |  |
| Section 4                                                                  |                                                                    |  |  |  |  |
| Section 5                                                                  | Social Security Number                                             |  |  |  |  |
| Section 6<br>Section 7<br>Section 8<br>ReUse Documents<br>Upload Documents | Social Security Number Why is this required?                       |  |  |  |  |
|                                                                            |                                                                    |  |  |  |  |
|                                                                            | - Datas David Constitution                                         |  |  |  |  |
|                                                                            | Retype Social Security Number                                      |  |  |  |  |
|                                                                            |                                                                    |  |  |  |  |
| View/Print My Answers                                                      |                                                                    |  |  |  |  |
|                                                                            | Name                                                               |  |  |  |  |
|                                                                            |                                                                    |  |  |  |  |
|                                                                            | First Name                                                         |  |  |  |  |
|                                                                            | Middle Initial                                                     |  |  |  |  |
|                                                                            | Last Name                                                          |  |  |  |  |

## **Biographic Data – Eligibility Information**

The Biographic Data will be pre-populated with the information you entered in your USAJOBS account. You may need to complete a few more informational pages before you begin your Assessment Questionnaire.

The menu on the left tracks your progress as you complete the application.

| Vacancy ID: 207966       |                                                                          |  |  |  |  |  |  |
|--------------------------|--------------------------------------------------------------------------|--|--|--|--|--|--|
| Biographic Information   | Job Title: AUDITOR (CONTRACT AUDIT) User: applicantntr                   |  |  |  |  |  |  |
| Eligibility Information  | Announcement Number: PH-RCS-207966 USAJOBS Control Number: 1663560       |  |  |  |  |  |  |
| Other Information        |                                                                          |  |  |  |  |  |  |
| Assessment Questionnaire | Applicant Name: APPLICANT N THREE Change Name                            |  |  |  |  |  |  |
| Section 1                |                                                                          |  |  |  |  |  |  |
| Section 2                | Previous Next Save                                                       |  |  |  |  |  |  |
| Section 3                |                                                                          |  |  |  |  |  |  |
| Section 4                | -                                                                        |  |  |  |  |  |  |
| Section 5                | Biographic Data                                                          |  |  |  |  |  |  |
| Section 6                |                                                                          |  |  |  |  |  |  |
| Section 7                | All biographic information is required, except for your telephone number |  |  |  |  |  |  |
| Section 8                | and the contact time.                                                    |  |  |  |  |  |  |
| ReUse Documents          |                                                                          |  |  |  |  |  |  |
| Jpload Documents         | Address                                                                  |  |  |  |  |  |  |
| Submit My Answers        | 1900 E St NW                                                             |  |  |  |  |  |  |
| View/Print My Answers    | -                                                                        |  |  |  |  |  |  |

#### **Assessment Questionnaire**

The Assessment Questionnaire is divided into sections.

The assessment questions are job specific and change for each job announcement and position.

| /acancy ID: 207966      |                                                                                                    |  |  |  |  |  |
|-------------------------|----------------------------------------------------------------------------------------------------|--|--|--|--|--|
| Biographic Information  | Job Title: AUDITOR (CONTRACT AUDIT) User: applicantnthre                                                                                                    |  |  |  |  |  |
| ligibility Information  | Announcement Number: PH-RCS-207966 USAJOBS Control Number: 1663560                                                                                                    |  |  |  |  |  |
| Other Information       |                                                                                                    |  |  |  |  |  |
| ssessment Questionnaire | Applicant Name: APPLICANT N THREE Change Name                                                                                                    |  |  |  |  |  |
| Section 1               |                                                                                                    |  |  |  |  |  |
| Section 2               | Previous Next Save                                                                                                    |  |  |  |  |  |
| Section 3               |                                                                                                    |  |  |  |  |  |
| Section 4               |                                                                                                    |  |  |  |  |  |
| Section 5               | Section 5 Total Questions in this Assessment: 8                                                                                                    |  |  |  |  |  |
| Section 6               | 5. Think about an example that best represents your experience and capability in the area of                                                                                                    |  |  |  |  |  |
| Section 7               | Interpersonal Skills. For the following set of activities requiring Interpersonal Skills, choose                                                                                                    |  |  |  |  |  |
| Section 8               | the ONE example that best corresponds to the type of activity represented by your own personal example.<br>• • • • • • • • • • • • • • • • • • •                                                                                                     |  |  |  |  |  |
| eUse Documents          |                                                                                                    |  |  |  |  |  |
| bload Documents         |                                                                                                    |  |  |  |  |  |
| Submit My Answers       |                                                                                                    |  |  |  |  |  |
| /iew/Print My Answers   | O B Establish and maintain ongoing working relationships with external groups and/or<br>key individuals to gain their cooperation and acceptance of studies, findings,<br>recommendations, etc.     O C Collaborate with others or work on teams to accomplish work-related activities. |  |  |  |  |  |
|                         | Narrative<br>Please provide a brief narrative description of your experience performing the type of work<br>described in number 5.                                                                                                    |  |  |  |  |  |
|                         |                                                                                                    |  |  |  |  |  |

#### **ReUse Documents**

The upper table displays the USAJOBS documents for this application. The status will be Awaiting Retrieval from USAJOBS. Once you submit your application, the system will retrieve the documents.

Once you have uploaded documents directly into Application Manager (explained in the next page), these documents will be available for re-use in a table located on the lower part of this same screen.

| Job Title: AUDITO | R (CONTRACT AUDIT)                                                                                         |                                                                                                    | User: applica                                                                                                    |
|-------------------|----------------------------------------------------------------------------------------------------|----------------------------------------------------------------------------------------------------|----------------------------------------------------------------------------------------------------|
| Announcement N    | lumber: PH-RCS-207966                                                                                      | USAJOBS Control Number: 1663560                                                                                                    |                                                                                                    |
|                   |                                                                                                    | Shange Name                                                                                                    |                                                                                                    |
| Applicant Name:   |                                                                                                    | change Name                                                                                                    |                                                                                                    |
|                   |                                                                                                    |                                                                                                    |                                                                                                    |
| Previous          | Next                                                                                                    | Save                                                                                                    |                                                                                                    |
| D.U. D            |                                                                                                    |                                                                                                    |                                                                                                    |
| ReUse Docu        | ments                                                                                                    |                                                                                                    |                                                                                                    |
|                   |                                                                                                    |                                                                                                    |                                                                                                    |
| Documents         | in Application Pack                                                                                        | age for Vacancy:207966                                                                                                    |                                                                                                    |
| Document Typ      | pe Received                                                                                                | Source Status                                                                                                    | Original File Name                                                                                                    |
| Qualifications    | 2/16/2010 5:16:35 PM                                                                                       | USAJOBS Awaiting Retrieval from USAJOBS                                                                                                    | SF-50 DOD                                                                                                    |
| Resume            | 2/16/2010 5:16:35 PM                                                                                       | USAJOBS Awaiting Retrieval from USAJOBS                                                                                                    | Auditor                                                                                                    |
|                   |                                                                                                    |                                                                                                    |                                                                                                    |
|                   |                                                                                                    |                                                                                                    |                                                                                                    |
|                   |                                                                                                    |                                                                                                    |                                                                                                    |
|                   |                                                                                                    |                                                                                                    |                                                                                                    |
|                   |                                                                                                    |                                                                                                    |                                                                                                    |
|                   |                                                                                                    |                                                                                                    |                                                                                                    |
|                   |                                                                                                    |                                                                                                    |                                                                                                    |
|                   | Announcement N<br>Applicant Name:<br>Previous<br>ReUse Docu<br>Documents<br>Document Typ<br>Qualifications | Applicant Name: APPLICANT N THREE Previous Next ReUse Documents Documents in Application Packa Document Type Received Qualifications 2/16/2010 5:16:35 PM | Announcement Number: PH-RCS-207966 USAJOBS Control Number: 1663560<br>Applicant Name: APPLICANT N THREE Change Name<br>Previous Next Save<br>ReUse Documents<br>Documents in Application Package for Vacancy:207966<br>Document Type Received Source Status<br>Qualifications 2/16/2010 5:16:35 PM USAJOBS Awaiting Retrieval from USAJOBS |

## **Upload Documents**

This section allows you to upload documents that may not be in your USAJOBS account.

Select a document type, browse, and attach the document. The system will confirm the upload was successful and the document will be placed in the Documents On File table.

Documents uploaded in this area will be available in the ReUse Documents section (previous slide) for any future applications.

| Application              | Manager                                                                                                    |                                                                                                    |                                                                                                    |
|--------------------------|----------------------------------------------------------------------------------------------------|----------------------------------------------------------------------------------------------------|----------------------------------------------------------------------------------------------------|
| Vacancy ID: 207966       |                                                                                                    | Main 1                                                                                                    | Important Links Help Logout                                                                                       |
| Biographic Information   | Job Title: AUDITOR (CONTRACT AUDIT)                                                                                          | )                                                                                                    | User: applicantnthree                                                                                             |
| Eligibility Information  | Announcement Number: PH-RCS-2079                                                                                             | 66 USAJOBS Control Number: 1663560                                                                                                    |                                                                                                    |
| Other Information        |                                                                                                    |                                                                                                    |                                                                                                    |
| Assessment Questionnaire | Applicant Name: APPLICANT N THREE                                                                                            | Change Name                                                                                                    |                                                                                                    |
| Section 1                |                                                                                                    |                                                                                                    |                                                                                                    |
| Section 2                | Previous                                                                                                    | Save                                                                                                    |                                                                                                    |
| Section 3                |                                                                                                    |                                                                                                    |                                                                                                    |
| Section 4                | Upload Documents                                                                                                    |                                                                                                    |                                                                                                    |
| Section 5                | 1. Select Document Type:                                                                                                    | Miscellaneous 💌                                                                                                    |                                                                                                    |
| Section 6                | 2. Click "Browse" to locate a file and clic                                                                                  | k "Onon"                                                                                                    |                                                                                                    |
| Section 7                | to attach it:                                                                                                    | C:\Documents and Sett Browse                                                                                                    |                                                                                                    |
| Section 8                | 3. Click "Upload":                                                                                                    | Upload                                                                                                    |                                                                                                    |
| ReUse Documents          | S. Chek Opload .                                                                                                    | Opload                                                                                                    |                                                                                                    |
| Upload Documents         | Uploaded Documents move from Rece                                                                                            | ived-Pending Virus Scan to Processed within 1 hour                                                                                                    |                                                                                                    |
| Submit My Answers        |                                                                                                    |                                                                                                    |                                                                                                    |
| View/Print My Answers    | Faxed Documents may take 2-3 days to                                                                                         |                                                                                                    |                                                                                                    |
|                          |                                                                                                    | Documents On File                                                                                                    |                                                                                                    |
|                          | Document Type Received                                                                                                    | Source Status                                                                                                    | Original File Name                                                                                                |
|                          | Qualifications 2/16/2010 5:16:35                                                                                             | PM USAJOBS Awaiting Retrieval from USAJOBS                                                                                                    | SF-50 DOD                                                                                                    |
|                          | Resume 2/16/2010 5:16:35                                                                                                    | PM USAJOBS Awaiting Retrieval from USAJOBS                                                                                                    | Auditor                                                                                                    |
|                          | further action on them is required. Uploa<br>Faxed documents may take 2-3 days to<br>"Submit My Answers" button. Please allo | atus of <i>Processed</i> have been successfully received a<br>aded Documents move from <i>Received-Pending Viru</i><br>appear as <i>Processed</i> . USAJOBS portfolio document<br>w 6-8 hours for USAJOBS portfolio documents to be<br>ou will be notified at the email address in your Appli | s Scan to Processed within 1 hour.<br>is are retrieved after you press the<br>e retrieved from USJAOBS. If we are |

## **Upload Documents**

This section provides a Fax Cover Page for documents you are unable to upload.

This fax cover page is prepopulated with the information required for the fax to be processed for this specific vacancy. The fax number is provided in the How to Apply section of the announcement.

It is important to remember that faxed documents must have this cover page with the correct information filled in, or your documents cannot be associated with this application.

|   | Upload Documents                                                                     |                              |            |                                 |                    |
|---|--------------------------------------------------------------------------------------|------------------------------|------------|---------------------------------|--------------------|
|   | 1. Select Documer                                                                    | nt Type:                     | Mis        | cellaneous 💌                    |                    |
|   | 2. Click "Browse" to<br>to attach it:                                                | o locate a file and click "O | pen" C:\D  | ocuments and Sett Browse        |                    |
|   | 3. Click "Upload":                                                                   |                              | Upl        | oad                             |                    |
| ו | Uploaded Documents move from Received-Pending Virus Scan to Processed within 1 hour. |                              |            |                                 |                    |
|   | Faxed Documents                                                                      | may take 2-3 days to app     | ear as Pro | ocessed.                        |                    |
|   | Documents On File                                                                    |                              |            |                                 |                    |
|   | Document Type                                                                        | Received                     | Source     | Status                          | Original File Name |
|   | Qualifications                                                                       | 2/16/2010 5:16:35 PM         | USAJOBS    | Awaiting Retrieval from USAJOBS | SF-50 DOD          |

Resume 2/16/2010 5:16:35 PM USAJOBS Awaiting Retrieval from USAJOBS

#### Understanding This Table:

Documents on the table above with a Status of *Processed* have been successfully received and attached to your application; no further action on them is required. Uploaded Documents move from *Received-Pending Virus Scan* to *Processed* within 1 hour. Faxed documents may take 2-3 days to appear as *Processed*. USAJOBS portfolio documents are retrieved after you press the "Submit My Answers" button. Please allow 6-8 hours for USAJOBS portfolio documents to be retrieved from USJAOBS. If we are unable to retrieve portfolio documents, you will be notified at the email address in your Application Manager profile.

#### Document Upload and Faxing Tips:

Next

- The "How to apply" section or tab in the Job Announcement contains a list of the required supporting documents for this
  position.
- For important details about Document Uploading and Faxing, click <u>Help</u>. Then, if you need a Fax Cover Page, <u>click here</u>

| - | - |
|---|---|
|   |   |
|   |   |
|   |   |

Save

.

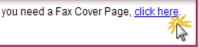

Auditor

## **Submit My Answers**

Once all required questions have been completed, you will be able to click the Submit My Answers button to submit your application. You must select Submit My Answers or your application will not be received.

If you have skipped any of the required sections, you will receive a warning to go back and complete any missed section before you can submit your answers.

| Application                                                                                                    | Manager                                                              | Main Important Links Help Logou                                                                                                    |
|----------------------------------------------------------------------------------------------------|----------------------------------------------------------------------|----------------------------------------------------------------------------------------------------|
| Biographic Information<br>Eligibility Information<br>Other Information<br>Assessment Questionnaire<br>Section 1 | Job Title: AUDITOR (CC<br>Announcement Numbe<br>Applicant Name: APPL | er: PH-RCS-207966 USAJOBS Control Number: 1663560                                                                                                    |
| Section 2<br>Section 3<br>Section 4<br>Section 5<br>Section 6<br>Section 7                                      | click the Submit My Ans<br>After you click Submit My                 | s to be processed and for you to be considered for the position, you mu                                                                                                    |
| Section 8<br>ReUse Documents<br>Upload Documents                                                                | Ready to<br>Submit?                                                  | Not ready?                                                                                                    |
| Submit My Answers<br>View/Print My Answers                                                                      | Submit My Answers                                                    | <ul> <li>Your work so far has been saved but not Submitted. You can return here to Submit it when you are ready.</li> <li>What would you like to do next?</li> <li>Work on this Application Package some more. Use the Navigation Box in the upper left to go to the part you want to work on or review.</li> <li>Work on a different Application Package. Go to Application Manager Main.</li> <li>Leave Application Manager</li> <li>Logout</li> </ul> |

#### **Confirmation Message**

Once you click the Submit My Answers button, you will receive an on-line confirmation message.

Submitting your questionnaire responses may not complete your application. It is important that you review the How to Apply section of the vacancy announcement to ensure you comply with all the requirements for your application to be considered as complete.

You may log out or return to USAJOBS at this point.

| Vacancy ID: 207966    |                                                                                                    |
|-----------------------|----------------------------------------------------------------------------------------------------|
| ReUse Documents       |                                                                                                    |
| Upload Documents      |                                                                                                    |
| View/Print My Answers | Confirmation of your Submission to USA Staffing <sup>®</sup> Application Manager                                                                                                    |
|                       | Thank you for submitting your answers for the job announcement as detailed below. Your submiss has been received and processed. You may wish to print this page for your records.                                                                                                    |
|                       | Remember, submitting your answers may not complete your application package. Many job<br>announcements also require the submission of supporting documents such as a resume, transcri<br>and Veterans' Preference documentation, if appropriate. To ensure you receive consideration for thi<br>position, read and follow the instructions in the announcement carefully. |
|                       | If you have questions concerning this position or the application process, please contact the person<br>identified in the job announcement.                                                                                                    |
|                       | Submission Details                                                                                                    |
|                       | Job Title: AUDITOR (CONTRACT AUDIT)                                                                                                    |
|                       | Job Announcement Number: PH-RCS-207966                                                                                                    |
|                       | Vacancy Identification Number (VIN): 207966                                                                                                    |
|                       | USAJOBS Control Number: 1663560                                                                                                    |
|                       | Submission Date and Time: 2/17/2010 9:42:27 AM                                                                                                    |
|                       | Name: APPLICANT N THREE                                                                                                    |
|                       | Application Manager User Name: applicantnthree                                                                                                    |

https://ApplicationManager.gov

### **USAJOBS – Application Status**

The Application Status Area of your USAJOBS account serves as the main source of information for the status of your online applications. You may use the <u>more information</u> link located under the **Application Status** column to learn more about the status of your application or view correspondence sent to you by the hiring agency. This link takes you directly into the Details Tab of Application Manager for the selected Application Package.

| WORKING FOR AMERICA"                                                             | Search Jobs           What: (keywords)         Where: (city, state           Browse_Jobs >         Advanced/Internation                                                                                                    |                                |                                                                                                    |               |                               |                                                       |                                             |
|----------------------------------------------------------------------------------|----------------------------------------------------------------------------------------------------|--------------------------------|----------------------------------------------------------------------------------------------------|---------------|-------------------------------|-------------------------------------------------------|---------------------------------------------|
| My Account<br>Applicant Three<br>Current Goals<br>Last login: 2/19/2010          | Highlights from USAJOBS<br>Looking for an internship, entry level job, or just want to explore the<br>possibilities open in the government to the country's young peopler<br>out the brand new Students page at <u>http://www.usajobs.gov/stude</u><br>From here you can find information on Governmentwide hiring progr<br>students, entry level employment upon gradutation, and additional<br>opportunities including apprenticeships, cooperatives, fellowships, d                                                                                   | Mapplication Status 🗸          |                                                                                                    |               |                               |                                                       |                                             |
| Edit Profile >                                                                   | internships, and scholarships.                                                                                                    | Initial<br>Application<br>Date | Job Summary                                                                                                    | Job<br>Status | Last<br>Application<br>Update | Application<br>Status 😮                               | USAJOBS<br>Uploaded<br>Document<br>Status 😮 |
| Dob Search Agents 🔺                                                              | Initial Application Status →         Application Job Summary Date         2/16/2010       AUDITION (CONTRACT) Active 2/19/2010       Application Status ●         2/16/2010       AUDITION (CONTRACT) Active 2/19/2010       Application Status ●         2/16/2010       AUDITION (CONTRACT) Active 2/19/2010       Application Status ●         Defense Contract<br>Audit Agency Job       Announcement<br>Number PH-RCS<br>Bey Plan: 05-0511/09<br>Location: US-VA-RADPORD       Application Status ●         Pay Plan: 05-0511/09       Notification | 2/16/2010                      | AUDITOR (CONTRACT<br>AUDIT)<br>Defense Contract<br>Audit Agency Job<br>Announcement<br>Number: PH-RCS-<br>207966<br>Pay Plan: GS-0511/09<br>Location: US-VA-<br>RADFORD | Active        | 2/19/2010                     | Application<br>Received<br><u>more</u><br>information | Uploaded &<br>Retrieved                     |
| <u>Site Man</u> <u>Contact Us</u><br>This is a<br>USAJOBS is the Federal Governm | Help/RAQs Employers Privacy.Act and Public Burden Information<br>Inited States Office of Personnel Management website.<br>nent's official one-stop source for Federal jobs and employment information.                                                                                                    |                                |                                                                                                    |               |                               | <u>Notificati</u>                                     | on Settings                                 |

## **Details Page**

#### From the Details Page you can:

- View the Job Announcement
- Change your Answers\*
- Add Documents\*
- Update Biographic Information
- View/Print Your Answers
- Review Status of your Assessment and Documents.
- View Messages sent by Hiring Agency
- View Application Package History

\* Changing and resubmitting Answers or adding documents is permitted during the open period only. Once the announcement is closed these features are no longer available.

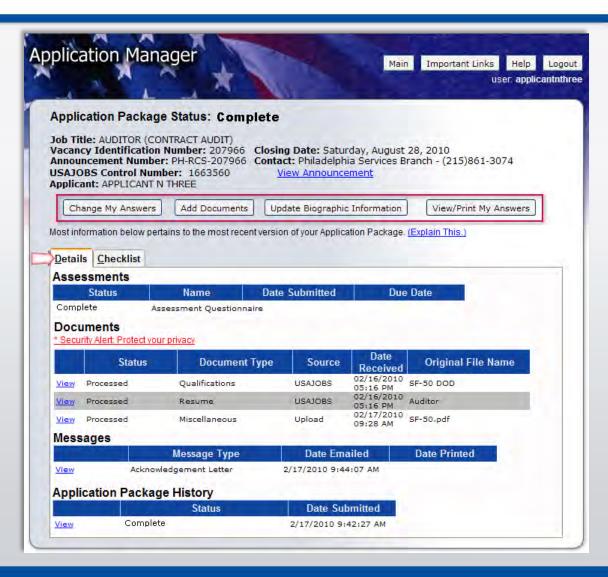

## **Checklist Page**

The Checklist Tab allows you to perform the same functions as the Details Tab. Also it offers a simple view of the status of your Assessment Questionnaire and any Required documents. If the document Status indicates —NoReceived" and the document is marked as — $\frac{1}{2}$ s" Required, your Application Package Status will indicate: Incomplete.

|                                                             | nager                                       | Main Important Links Help<br>user: applic:                                 |
|-------------------------------------------------------------|---------------------------------------------|----------------------------------------------------------------------------|
| 1 - A                                                       |                                             |                                                                            |
| La Carriera Carl                                            |                                             |                                                                            |
| Application Pac                                             | kage Status: Complete                       |                                                                            |
|                                                             | (CONTRACT AUDIT)                            | Cabuday Avenue 20, 2010                                                    |
|                                                             |                                             | e: Saturday, August 28, 2010<br>iladelphia Services Branch - (215)861-3074 |
| USAJOBS Control<br>Applicant: APPLICA                       | Number: 1663560 View A                      | nnouncement                                                                |
| Applicant: APPLICA                                          |                                             |                                                                            |
| Change My Answer                                            | s Add Documents Update Biog                 | raphic Information View/Print My Answers                                   |
|                                                             |                                             |                                                                            |
| Most information below                                      | w pertains to the most recent version of vo | ur Application Package, (Explain This.)                                    |
|                                                             | w pertains to the most recent version of yo | ur Application Package. <u>(Explain This.)</u>                             |
| Most information below                                      |                                             | ur Application Package. <u>(Explain This.)</u>                             |
|                                                             |                                             | ur Application Package. <u>(Explain This.)</u><br>Required?                |
| Details Checklist                                           | 4                                           |                                                                            |
| Details Checklist                                           | Item                                        | Required?                                                                  |
| <u>D</u> etails <u>C</u> hecklist<br>Status<br>√ Ok         | Item<br>Assessment Questionnaire            | Required?<br>Yes                                                           |
| <u>D</u> etails <u>C</u> hecklist<br>Status<br>√ Ok<br>√ Ok | Item<br>Assessment Questionnaire<br>Resume  | Required?<br>Yes<br>Yes                                                    |

#### Remember...

Carefully review Job Announcement and instructions provided in the How to Apply section Create USAJOBS and Application Manager Accounts if you haven't done so already Complete Assessment Questionnaire in Application Manager and submit all required supporting documents online or via fax

Check your Application Status before and after the closing date of the job announcement

## **More Information**

You may visit USAJOBS' Information Center – Main Page where you can find tutorials for using different areas of USAJOBS and information about Federal Employment, Applying for Federal Jobs, and Job Search, among others.

| Search Jobs - My Account                                                                                                    | Julio Center                                  | SIGN IN OR CREATE AN ACCOU                                       | UNT            |  |
|----------------------------------------------------------------------------------------------------|-----------------------------------------------|------------------------------------------------------------------|----------------|--|
| LICALORO                                                                                                    | Info Center - Main Page                       | Search Jobs                                                      |                |  |
| WORKING FOR AMERICA                                                                                                    | Supplemental Former Feature                   | What: (keywords) Where: (city, state or zip co                   | de 💽           |  |
|                                                                                                    | Individuals with Disabilities Searchable FAQs | Browse Jobs > Advanced/International Searc                       | <u>ch &gt;</u> |  |
|                                                                                                    | Veterans                                      |                                                                  |                |  |
| fo Center                                                                                                    | Students                                      |                                                                  |                |  |
|                                                                                                    | Senior Executives                             |                                                                  |                |  |
|                                                                                                    | BROWSE ADVICE ON:                             |                                                                  |                |  |
|                                                                                                    | USING USAJOBS                                 | <ul> <li>Tutorials (Interactive)</li> <li>Job Search</li> </ul>  |                |  |
|                                                                                                    | FEDERAL EMPLOYMENT                            | Job Opportunity Announcements<br>My Account<br>Resumes           |                |  |
| -                                                                                                    | APPLYING FOR A FEDERAL JOB                    |                                                                  |                |  |
| Contractory of the local division of the local division of the loc | MORE                                          |                                                                  |                |  |
|                                                                                                    | SPECIAL INFO FOR:                             | Saved Documents                                                  | =              |  |
|                                                                                                    | INDIVIDUALS WITH DISABILITIES                 | Saved Searches<br>Alternative Tutorial Format (Documents)        |                |  |
|                                                                                                    | VETERANS                                      | The Job Search<br>Using Keywords to Maximize Your Search Results |                |  |
|                                                                                                    | STUDENTS                                      |                                                                  |                |  |
|                                                                                                    | SENIOR EXECUTIVES                             |                                                                  |                |  |